**Microsoft Exchange Server 2003 Outlook Web Access Web Administration Полная версия Product Key Скачать [Win/Mac] 2022**

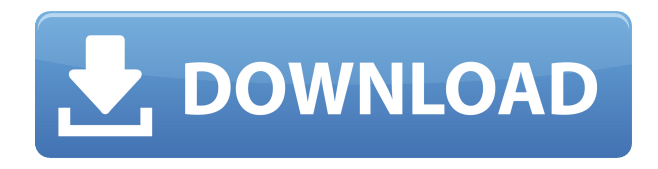

### **Microsoft Exchange Server 2003 Outlook Web Access Web Administration Crack+ Product Key For Windows**

Microsoft Exchange Server 2003 Веб-администрирование Outlook Web Access предоставляет список всех серверов в домене и позволяет администрировать параметры OWA на всех внешних и внутренних серверах. Инструмент обеспечивает правильную запись настроек в реестр сервера и предоставляет встроенную документацию для всех настраиваемых функций. Средство администрирования OWA предназначено для администрирования параметров OWA на удаленных серверах. Рекомендуется установить средство администрирования OWA на отдельной рабочей станции, отличной от серверов Exchange. Это поможет снизить риск безопасности вашей сети Exchange. Также не рекомендуется устанавливать это средство на сервер переднего плана Exchange, который находится в зоне DMZ брандмауэра вашей компании. Это связано с тем, что инструмент администрирования OWA использует порты интерфейса управления Windows (WMI) для подключения к удаленным серверам и управления ими. Эти порты обычно не открыты в брандмауэрах. Получите Microsoft Exchange Server 2003 Веб-администрирование Outlook Web Access и попробуйте сами, насколько полезным оно может быть для вас! Инструмент OWA Admin поставляется в двух формах: OwaRemoteAdmin.exe (POCO) версии 3.2 OwaRemoteAdmin.ps1 (PowerShell) версии 3.2 Решение 2 Особенности | Интеграция с клиентом 1. Функция 1. Средство администрирования OWA теперь представлено в одной из двух форм: OwaRemoteAdmin.exe версии 3.2 и OwaRemoteAdmin.ps1 PowerShell версии 3.2. Две версии функционально идентичны, но Microsoft рекомендует версию .ps1, поскольку она по умолчанию предоставляет установщик для всех сотрудников вашей компании и обеспечивает простоту распространения. 2. Функция 2. Инструмент администрирования OWA теперь обеспечивает интеграцию клиентов со всеми текущими клиентами Outlook Web Access (OWA), включая Windows Live Mail (WLM) 2011, Outlook 2010, Outlook 2007, Lotus Notes 8.5 и Microsoft Outlook 2010. С OWA Инструмент администратора: теперь вы можете вносить изменения в настройки Outlook через браузер, а не использовать Outlook в качестве инструмента администрирования. Новое в версии 2 1. Новое в версии 2: Следующие функции являются новыми в версии 2: 1.1. Полная автоматизация инструмента OWA Admin теперь поддерживается Microsoft Exchange Server 2003 SP2 и более новыми версиями этого продукта Exchange. Кроме того, автоматическое развертывание новых или обновленных модулей OWA,

# **Microsoft Exchange Server 2003 Outlook Web Access Web Administration Crack With Product Key**

Обзор веб-администрирования Microsoft Exchange Server 2003 Outlook Web Access: Microsoft Exchange Server 2003 Безопасность веб-администрирования Outlook Web Access: Microsoft Exchange Server 2003 Установка веб-администрирования Outlook Web Access: Как установить Microsoft Exchange Server 2003 Веб-администрирование Outlook Web Access на серверы переднего и заднего плана? Microsoft Exchange Server 2003 Пользовательский интерфейс вебадминистрирования Outlook Web Access: А: Обмен 2003 Microsoft Exchange Server 2003 предоставляет новый клиент Outlook Web Access, который можно установить на стороне

клиента (либо на рабочем столе конечного пользователя, либо на веб-сервере) на рабочих станциях Exchange 2003. Клиент OWA подключается к серверу Exchange 2003 и предоставляет функциональные возможности Outlook Web Access. Клиент OWA использует веб-браузер для подключения к веб-сайту OWA и загрузки веб-страниц OWA для указанного URL-адреса вебсайта. Уникальность OWA-клиента заключается в том, что его можно установить на стороне клиента (на рабочем столе клиента), на рабочем столе Windows конечного пользователя или на веб-сервере (например, на веб-сервере IIS). Клиент OWA может использоваться пользователем службы поддержки для просмотра содержимого документации по Exchange 2003. Установка OWA-клиента Установку клиента OWA можно выполнить с помощью графического мастера установки на веб-сайте OWA. Вы можете вручную загрузить клиент OWA, используя следующие URL-адреса, чтобы направить Internet Explorer к файлу OWA Client.EXE: Безопасность клиента OWA Безопасность клиента OWA, особенно при работе на веб-сервере, требует применения к веб-серверу всех стандартных ограничений безопасности. Кроме того, на веб-сервере должен быть настроен брандмауэр для отслеживания входящих клиентских запросов. Системные требования OWA-клиента Системные требования для клиента OWA: Требуется Windows 2000, Windows XP или более поздняя версия Microsoft Internet Information Services (IIS) 5.0 или более поздняя версия Требуется 128 МБ ОЗУ, 256 МБ ОЗУ или 1 ГБ ОЗУ Предназначен для работы с Microsoft Internet Information Services (IIS) 7.0 или более поздней версии. URL веб-сайта OWA Вы можете указать URL-адрес веб-сайта OWA на веб-странице мастера добавления веб-сайта веб-сайта OWA. Безопасность Существуют различные проблемы безопасности при установке 1eaed4ebc0

# **Microsoft Exchange Server 2003 Outlook Web Access Web Administration Full Product Key**

Outlook Web Access (OWA) используется для доступа к электронной почте на внешних серверах. С помощью этого инструмента вы можете управлять следующими настройками OWA: Настройки для служб веб-сервера: - Статус производительности сайта OWA. - Использование памяти. - Использование процессора. - Клиентские подключения. - Настройки службы вебсервера. Настройки сертификата сервера OWA: - Вход: Свойства - Сертификат сервера. - Сертификат подписи: Свойства - Сертификат сервера. Настройки сертификата сервера OWA: - Вход: Свойства - Сертификат подписи. - Сертификат подписи: Свойства - Сертификат подписи. Настройки порта сервера OWA: - Вход: Свойства - Порт сервера OWA. - Домен OWA: Свойства - Порт сервера OWA. - Сайт OWA: Свойства - Порт сервера OWA. - Веб-сервер: Свойства - Порт сервера OWA. Параметры для настроек внешнего клиента: - Протокол приложения: выберите протокол (HTTP или HTTPS), который Outlook Web Access должен использовать для маршрутизации запросов. - Http Host: введите имя хоста, которое Outlook Web Access должен использовать для маршрутизации запросов. - Http Path: введите путь на внешнем сервере, который Outlook Web Access должен использовать для маршрутизации запросов. - Хост HTTPS: введите имя хоста, которое Outlook Web Access должен использовать для маршрутизации запросов. - Путь HTTPS: введите путь на внешнем сервере, который Outlook Web Access должен использовать для маршрутизации запросов. - Https Secure: выберите, следует ли запускать OWA при зашифрованном соединении (SSL или TLS). - Безопасный обратный вызов HTTPS: выберите, следует ли настроить Outlook Web Access для обратного вызова защищенного внешнего сервера (TCP или UDP). Настройки для настроек внутреннего клиента: - Протокол клиента: выберите протокол (HTTP или HTTPS), который ваш сайт должен использовать для маршрутизации запросов. - Http Host: введите имя хоста, которое ваш сайт должен использовать для маршрутизации запросов. - Http Path: введите путь на внутреннем сервере, который ваш сайт должен использовать для маршрутизации запросов. - Https Host: введите имя хоста, которое ваш сайт должен использовать для маршрутизации запросов. - Путь HTTPS: введите путь на внутреннем сервере, который ваш сайт должен использовать для маршрутизации запросов. - Https Secure: выберите, должен ли ваш сайт запускаться через зашифрованное соединение (SSL или

# **What's New In Microsoft Exchange Server 2003 Outlook Web Access Web Administration?**

Microsoft Exchange Server 2003 Веб-администрирование Outlook Web Access является внутрикорпоративной версией инструмента администрирования OWA и позволяет настраивать параметры OWA на всех внешних и внутренних серверах Exchange. Microsoft Exchange Server 2003 Веб-администрирование Outlook Web Access предоставляет список всех серверов в домене и позволяет администрировать параметры OWA на всех внешних и внутренних серверах. Инструмент обеспечивает правильную запись настроек в реестр сервера и предоставляет встроенную документацию для всех настраиваемых функций. Средство администрирования OWA предназначено для администрирования параметров OWA на удаленных серверах.

Рекомендуется установить средство администрирования OWA на отдельной рабочей станции, отличной от серверов Exchange. Это поможет снизить риск безопасности вашей сети Exchange. Также не рекомендуется устанавливать это средство на сервер переднего плана Exchange, который находится в зоне DMZ брандмауэра вашей компании. Это связано с тем, что инструмент администрирования OWA использует порты интерфейса управления Windows (WMI) для подключения к удаленным серверам и управления ими. Эти порты обычно не открыты в брандмауэрах. Получите Microsoft Exchange Server 2003 Веб-администрирование Outlook Web Access и попробуйте сами, насколько полезным оно может быть для вас! Я пытаюсь установить инструмент администратора OWA на внешнем сервере обмена. Проблема в том, что он не устанавливается. Я использую Windows 2003 Server. Сообщение, которое я получаю, приведено ниже, это проблема? Если да, то как мне это исправить? А: У меня была такая же проблема, и решение состояло в том, чтобы загрузить и запустить бесплатный инструмент веб-администрирования Exchange 2003 owa. В: Как расширить двойную загрузку Win10 с Ubuntu 18.04 до двойной загрузки Win 10 и Win7 У меня в ноутбуке два жестких диска, которые я использую для Ubuntu 18.04 и Windows 7. Однако я боюсь удалять разделы Ubuntu, потому что они единственные разделы на внутреннем жестком диске. В настоящее время я использую сеанс Live CD, в котором мне нужно видеть разделы, поэтому я могу изменить их размер и расширить раздел Windows 7 с 14 ГБ до 18 ГБ. Я не знаю точную файловую систему, потому что я только что удалил все разделы в Windows 7 HD. Я пробовал в режиме UEFI и в устаревшем, однако в обоих режимах он одинаков. Как расширить раздел Windows 7 с 14 ГБ до

### **System Requirements:**

ОС: Windows 7, 8.1 или 10 Процессор: Intel Core i5 Память: 8 ГБ ОЗУ Графика: NVIDIA GTX 660 (ДОПОЛНИТЕЛЬНО) или AMD RX 470 Хранилище: 2 ГБ свободного места Звук: звуковая карта, совместимая с DirectX 11. Дополнительно: USB-клавиатура, USB-мышь Диск 1 / Диск 2 Если хотите, есть и DVD-версия этой игры. Диск 3 Если хотите, есть и DVD-версия этой игры. Короче говоря

Related links: